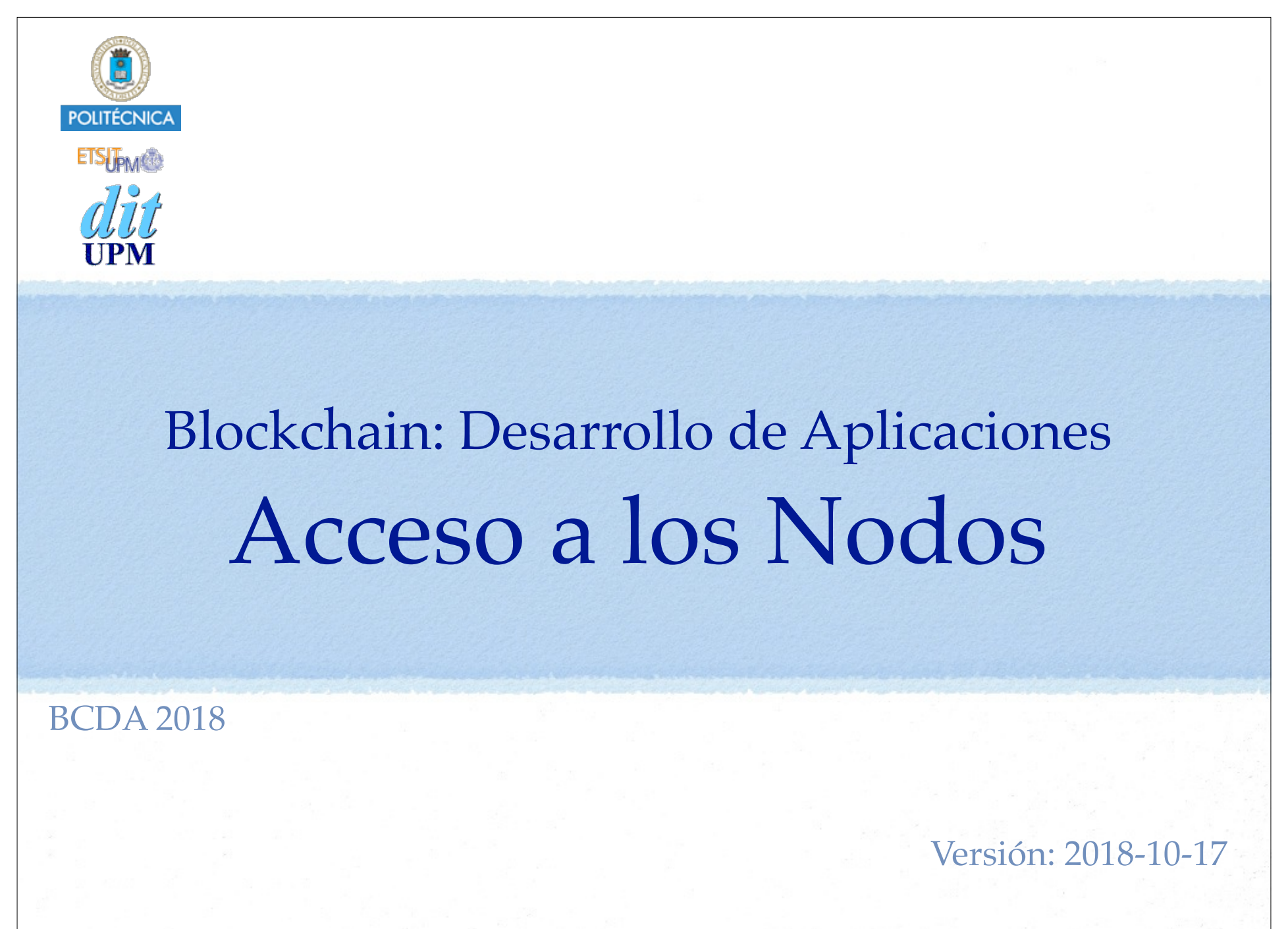

Índice

- Repasar ideas blockchain, ethereum.
- Caso de estudio: Contrato Contador MUY sencillo.
- Desarrollar en el nodo:
	- Lanzar nodo, crear cuentas, desarrollar contratos, usar los contratos, ...
- Acceder al nodo desde fuera:
	- HTTP JSON RPC, WS RPC, IPC RPC,
	- Web3js, Web3j...
- Desarrollar una aplicación node.
- Desarrollar un aplicación web de cliente (SPA).
	- Repaso: html, css, js, promesas, async/await, sagas, webpack,
- Truffle:
	- Compilar, despliegue y migraciones, desarrollar scripts y clientes web, pruebas, ...
- Drizzle:
	- Integración React-Redux,
	- Repaso: React, Redux,

## Comunicación App-Nodo

Una aplicación externa debe comunicarse con un nodo de la red Ethereum para realizar transacciones, usar los contratos inteligentes, consultar la cadena de bloques, etc...

#### Para comunicare con un nodo: JSON RPC

- https://github.com/ethereum/wiki/wiki/JSON-RPC
- Protocolo de llamadas a procedimientos remotos ligero, sin estado, intercambiando JSON.
- HTTP, WS, IPC, ...
	- Soporte full duplex (ws, ipc) requerido para soportar subscripciones/notificaciones a eventos.

#### Comunicarse usando la librería web3.js

- Para comunicarse con el nodo ethereum desde una aplicación JavaScript usando este lenguaje.
	- https://github.com/ethereum/wiki/wiki/JavaScript-API
- Existen librerías para otros lenguajes web3j para java, ...

# Web3 JavaScript app API

### Documentación:

- •Versión web3.js 0.2x.x
	- https://github.com/ethereum/wiki/wiki/JavaScript-API
- •Versión web3.js 1.0
	- https://web3js.readthedocs.io/en/1.0/index.html
	- Cambios en muchas funciones, añade promesas y mantiene callbacks, emisores de eventos para seguir los diferentes estados por los que pasa una acción, ...
- La librería JavaScript Web3.js ofrece una interface más amigable para acceder a los nodos. •Internamente usa JSON RPC.

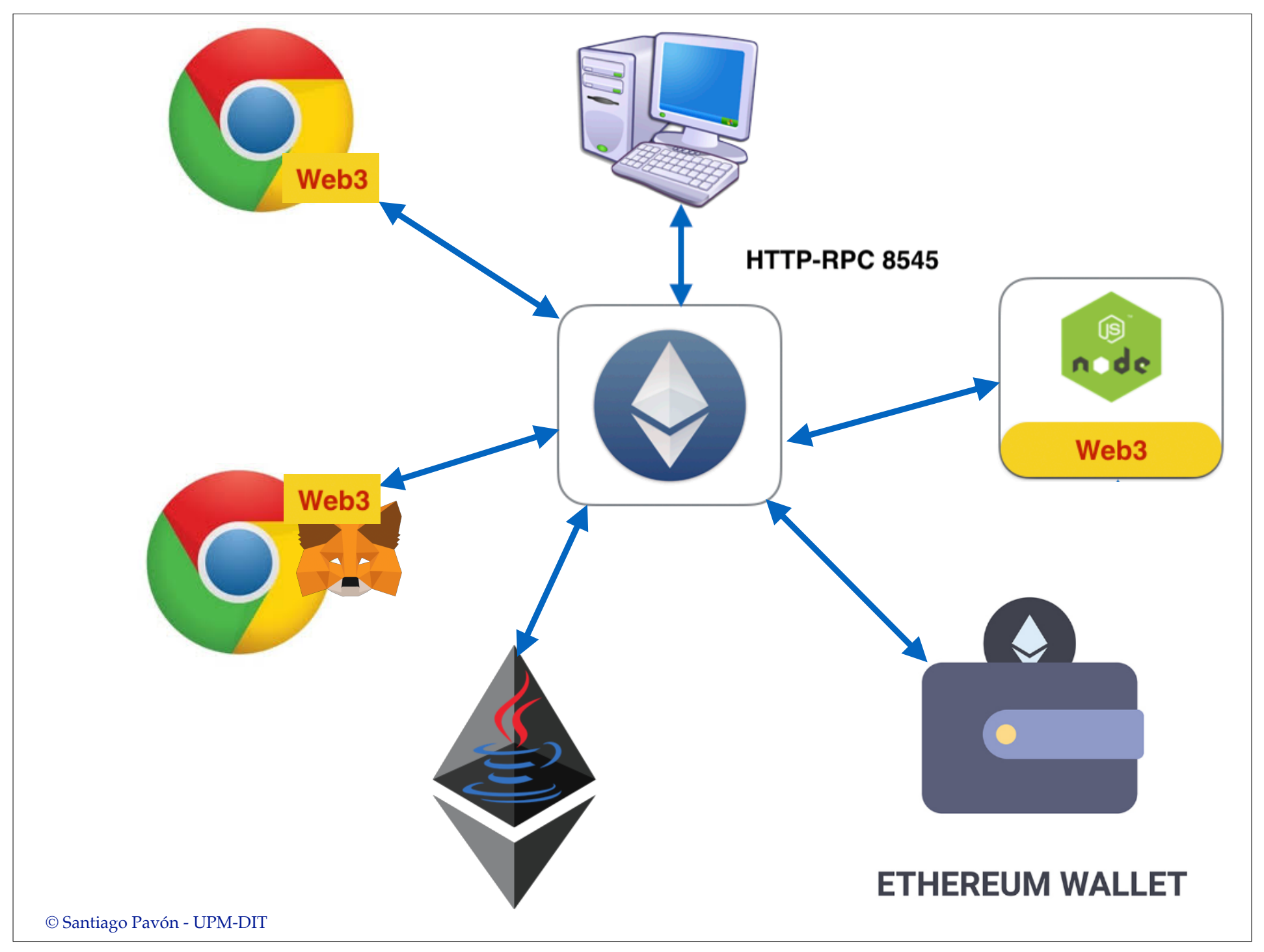

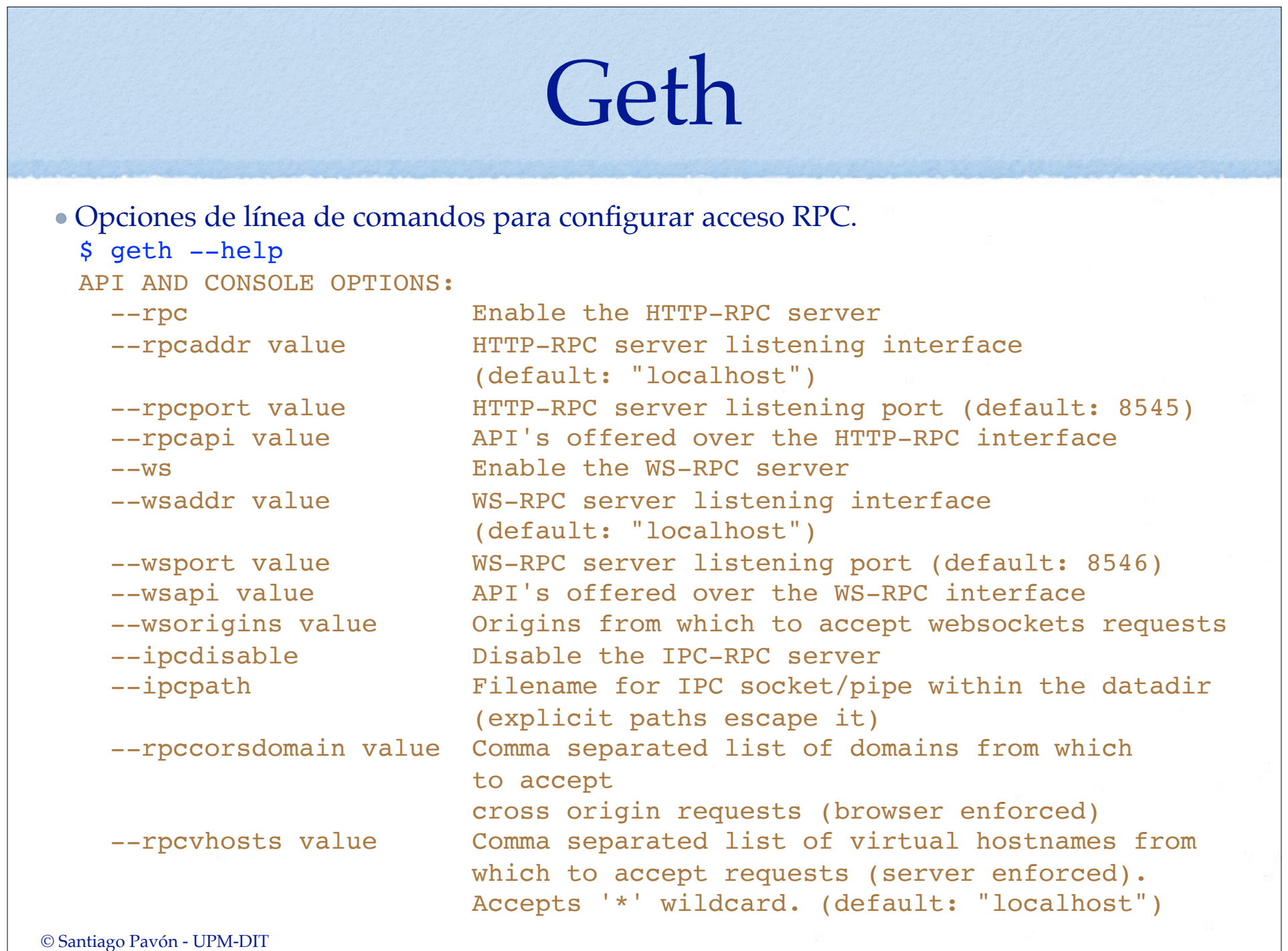

6

### Ejemplo:

- Activar el servidor HTTP JSON-RPC atendiendo en el puerto 8545 desde el interface localhost:
	- \$ geth --rpc --rpcaddr localhost --rpcport 8545
- Si el acceso se va a realizar desde un navegador Web, es necesario usar la opcion --rpccorsdomain para indicar los dominios desde los que se puede acceder. Por defecto solo se permite el acceso desde el mismo origen.

\$ geth --rpc --rpccorsdomain "http://localhost:3000"

- Usar la opción --rpcapi para indicar a que APIs se pueden hacer peticiones.
	- Las APIs existentes son admin, debug, eth, miner, net, personal, shh, txpool, web3.
- NOTA: La configuración del acceso RPC también puede hacerse desde la consola.
	- Ejemplo:
		- admin.startRPC("localhost", 8545)

### Ganache

- Red ligera para desarrollo
	- •Interface gráfica, proporciona cuentas con dinero, mina instantáneamente un bloque para cada transacción, ...
- También ganache-cli
	- •Util para especificar cuanto tiempo se tarda en minar un bloque, ...

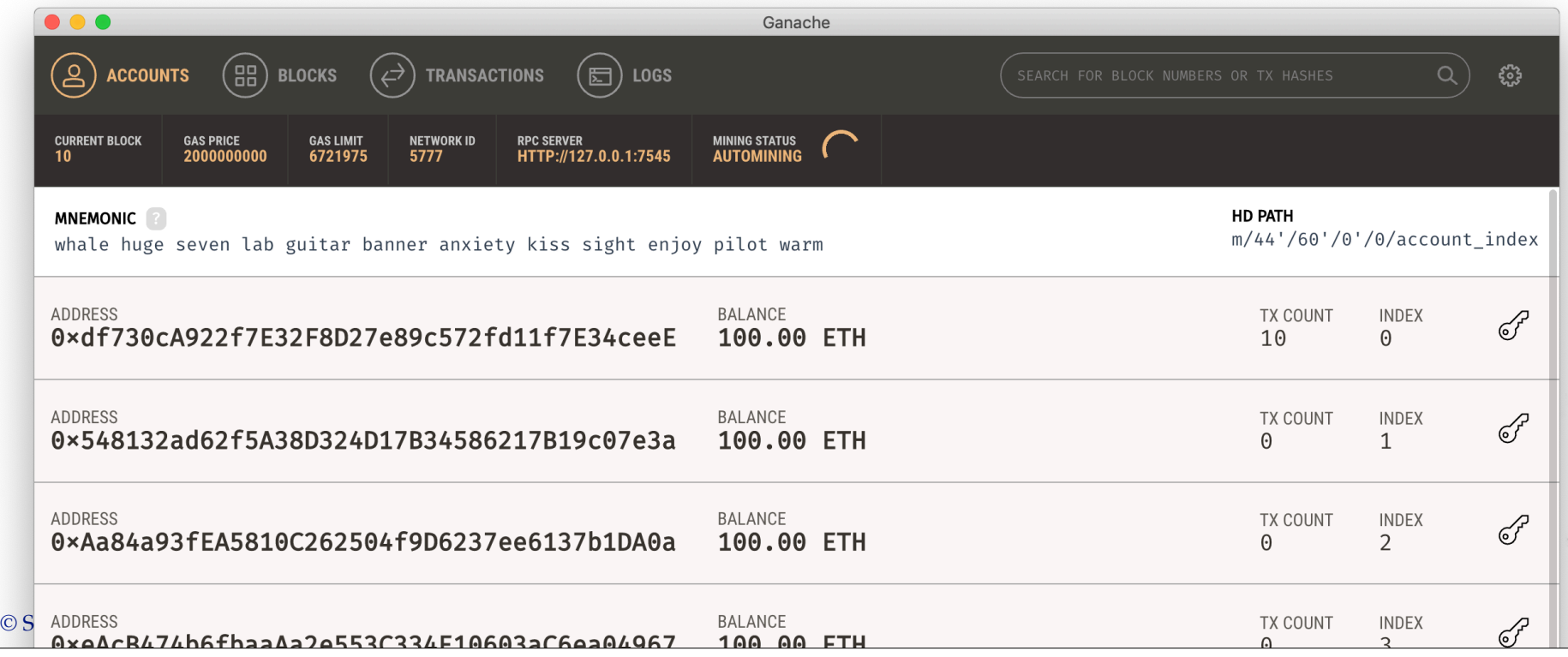

# Ejemplos: HTTP JSON RPC

### Ejemplo: Dirección Base

Lanzar un nodo geth desde un terminal:

- •permitiendo acceso HTTP JSON RPC
- •por defecto escucha en localhost:8545
- \$ geth --testnet --rpc

Desde otro terminal usamos **curl** para hacer peticiones HTTP JSON.

```
Consultar dirección base:
  $ curl -X POST -H "Content-Type: application/json"
          --data '{"jsonrpc":"2.0",
                    "method":"eth_coinbase",
                    "id":1}' localhost:8545
  {"jsonrpc":"2.0",
    "id":1,
    "result":"0x795ff0852b2f79bf4652f29cf65bd192d3252aa2"}
```
## Formato de los parámetros

Los valores se pasan en el JSON codificados en hexadecimal.

```
•Los valores numéricos se representan en hexadecimal precedidos de "0x".
```
- $-$  "0x0" es 0
- "0x400" es 1024
- •Otros tipos de valores se tratan como una cadena de bytes, representados en hexadecimal, precedidos de "0x" y usando dos dígitos hexadecimales por byte.

 $-$  "0x" es ""

```
- "0x686f6c61" es "hola"
```

```
- Comprobar que los ejemplos hex anteriores están bien:
$ geth --testnet console 2> /dev/ttys001
> web3.toHex("hola")
"0x686f6c61"
> web3.toHex(1024)
"0x400"
```
- Algunos métodos (eth\_getBalance, eth\_getCode, eth\_call, ...) tienen un parámetro para indicar un bloque de la cadena.
	- •Este parámetro puede ser el número de bloque en hexadecimal, o los strings "earliest", "latest" o "pending".

```
© Santiago Pavón - UPM-DIT
```
### Ejemplo: Consultar Valor del Contador

- Consultar el estado actual del contador que hemos desplegado:
	- •Primero veamos cómo se codifica la llamada a **valor()** calculando el hash desde su signatura.
		- > web3.sha3("valor()").substring(0,10)
		- "0xecbac7cf"
	- •Otra forma de calcularlo es usando el objeto **contractInstance** que creamos en el ejemplo del tema de uso de la consola Geth:

```
> contractInstance.valor.getData()
```
- '0xecbac7cf'
- •También podemos obtenerlo del fichero Contador.signatures que se creo al compilar el contrato Contador.sol usando la opción --hashes de solc (o de Remix, ...).

```
119fbbd4: incr()
ecbac7cf: valor()
```
• La dirección donde se desplegó el contrato Contador era:

```
"0xe5c52e5fa9bd9cd8e78010ef53131e754bffa144"
```

```
• La petición HTTP JSON RPC sería:
$ curl -X POST -H "Content-Type: application/json"
  -data ' "jsonrpc":"2.0",
   "method": "eth_call", 
   "params": [{
       "from": "0x795ff0852b2f79bf4652f29cf65bd192d3252aa2", 
       "to": "0xe5c52e5fa9bd9cd8e78010ef53131e754bffa144", 
       "data": "0xecbac7cf"},
      "latest"], 
   "id": 2}' localhost:8545
{"jsonrpc":"2.0",
  "id":2,
  "result":"0x000000000000000000000000000000000000000000000000000000000000000d"}
```
- El campo params contiene los parámetros de eth\_call: el campo data con el método que queremos ejecutar, y el bloque de la cadena donde consultar.
- El resultado se devuelve en result: 13 *("0xd" es 13 en decimal)*.

### Métodos con Parámetros

- El campo **data** del ejemplo anterior solo contenía la codificación del nombre del método **valor()**.
- Si se quiere llamar a un método que tenga parámetros, hay que concatenar en el campo data la codificación hexadecimal de los parámetros, rellenando con ceros para ajustar a 32 bytes.
- Por ejemplo, suponga que existiese el método add(uint256)
	- Para llamarlo pasando 5 como parámetro, se necesita codificarlo así:

```
> web3.sha3("add(uint256)").substring(0, 10)
```

```
"0x1003e2d2"
```

```
> web3.toHex(5)
```

```
"0x5"
```
- Otra forma de codificar la llamada:

```
> contractInstance.add.getData(5)
```
"0x1003e2d20000000000000000000000000000000000000000000000000000000000000005"

- El parámetro se rellena con ceros para que ocupe 32 bytes.
- •Y en el campo **data** habría que poner:

"0x390206800000000000000000000000000000000000000000000000000000000000000005"

### Ejemplo: Incrementar el Contador

- En este ejemplo estamos creando una transacción para modificar el estado del contrato.
- Desbloqueamos la cuenta.
	- > var primaryAddress = eth.accounts[0];
	- > personal.unlockAccount(primaryAddress, "1234", 3600)
- La codificación del método incr() es "0x119fbbd4".
	- •Se calcula igual que en el ejemplo anterior
		- > web3.sha3("valor()").substring(0,10) "0x119fbbd4"
		- > contractInstance.valor.getData()
		- '0x119fbbd4'
		- Mirarlo en el fichero Contador.signatures.

```
Hacemos la petición HTTP JSON:
 $ curl -X POST -H "Content-Type: application/json" 
   -data ' "jsonrpc": "2.0", 
     "method": "eth_sendTransaction", 
     "id": 3, 
    "params": [{
        "gas": 200000,
         "from": "0x795ff0852b2f79bf4652f29cf65bd192d3252aa2",
         "to": "0xe5c52e5fa9bd9cd8e78010ef53131e754bffa144",
         "data": "0x119fbbd4"}]}' localhost:8545
 {"jsonrpc":"2.0",
   "id":3,
  "result": "0x\frac{648c9a455f256f06d55299230bf9af6832f0aeb513a94dabccdb7fe3a241a3"}
```
#### Devuelve el hash de la transacción creada.

## Más Ejemplos JSON RPC

Verlos en la página:

https://github.com/ethereum/wiki/wiki/JSON-RPC

# Ejemplos: App con Nodejs

# Web3 JavaScript app API

### Documentación:

- •Versión web3.js 0.2x.x
	- https://github.com/ethereum/wiki/wiki/JavaScript-API
- •Versión web3.js 1.0
	- https://web3js.readthedocs.io/en/1.0/index.html
	- Cambios en muchas funciones, añade promesas y mantiene callbacks, emisores de eventos para seguir los diferentes estados por los que pasa una acción, ...
- La librería JavaScript Web3.js ofrece una interface más amigable para acceder a los nodos. •Internamente usa JSON RPC.

Primero hay que obtener web3.js para poder usarla en nuestros programas.

\$ npm install web3**@0.20.x**

- Lanzamos node en modo interprete para ejecutar los ejemplos paso a paso, o le indicamos que ejecute directamente un programa contenido en un fichero:
	- \$ node
	- \$ node <fichero.js>
- Hay que crear una instancia de web3 asignándola el proveedor a usar para conectarse con el nodo Ethereum.
	- Hay que tener cuidado de no modificar el proveedor si este ya ha sido asignado.
	- Para ello se puede comprobar si ya existe una instancia de web3.
	- Por ejemplo, si estamos usando MIST, o MetaMask, ya existirá una instancia web3 con un proveedor asignado.
- El código típico para hacer esto es:

```
var Web3 = require("web3"); // Cargar paquete web3
if (typeof web3 !== 'undefined') { // Ya existe instancia web3
   web3 = new Web3(web3.currentProvider); // Usamos el mismo Provider
} else { // Usar Provider que especifiquemos.
   web3 = new Web3(new Web3.providers.HttpProvider("http://localhost:7545"));
}
```
### **Usando el nodo Ganache**

```
Código para desplegar un Contador
var primaryAddress = web3.eth.accounts[0];
var abi = \{ {\text{``constant":false}, \dots {\text{ETC}} ... {\text{``name":\text{``Tic",\text{``type":\text{``event"}}}$}}};var code = "0x6080604 ... ETC ... fc0029";
var MyContract = web3.eth.contract(abi);
var contractInstance = MyContract.new({
     from: primaryAddress, 
     data: code, 
     gas: 500000}, 
     function(err, contract) {
          if (err) {
              console.log("Error =", err);
              process.exit(1)
 } 
          if (contract.address) {
              console.log("Contrato desplegado en",contract.address);
              process.exit(0)
 }
   });
```
• Ejecución del ejemplo 1-desplegar.js:

\$ node 1-desplegar.js

Contrato desplegado en 0xb25be7ca2686c860249dcc98beb828e82da18ce0

© Santiago Pavón - UPM-DIT var Web3 = require("web3"); // Cargar paquete web3 if (typeof web3 !== 'undefined') { // Ya existe instancia web3 web3 = new Web3(web3.currentProvider); // Usamos el mismo Provider } else { // Usar Provider: GANACHE web3 = new Web3(new Web3.providers.HttpProvider("http://localhost:7545")); } var primaryAddress = web3.eth.accounts[0]; var abi = [{"constant":false,"inputs":[],"name":"incr","outputs": [],"payable":false,"stateMutability":"nonpayable","type":"function"},{"constant":true,"inputs": [], "name": "valor", "outputs": [{"name":"","type":"uint8"}],"payable":false,"stateMutability":"view","type":"function"}, {"payable":false,"stateMutability":"nonpayable","type":"fallback"},{"anonymous":false,"inputs": [{"indexed":false,"name":"msg","type":"string"}, {"indexed":false,"name":"out","type":"uint8"}],"name":"Tic","type":"event"}]; var code = "0x608060405260008060006101000a81548160ff021916908360ff16021790555034801561002b57600080fd5b5061019b8061003b60003 96000f30060806040526004361061004c576000357c0100000000000000000000000000000000000000000000000000000000900463fffff fff168063119fbbd41461005e578063ecbac7cf14610075575b34801561005857600080fd5b50600080fd5b34801561006a57600080fd5b5 06100736100a6565b005b34801561008157600080fd5b5061008a61015d565b604051808260ff1660ff16815260200191505060405180910 390f35b60008081819054906101000a900460ff168092919060010191906101000a81548160ff021916908360ff160217905550507f27873 3a8e0534f74d81486a11876429bb0d35a6968fa576ec403ad7aecfa2e6e6000809054906101000a900460ff1660405180806020018360ff1 660ff1681526020018281038252600b8152602001807f41637475616c697a61646f000000000000000000000000000000000000000000815 2506020019250505060405180910390a1565b6000809054906101000a900460ff16815600a165627a7a723058206f3f3f1b3275d1f83c6ec ff99a4a971f0af10f7532a6c651cb8d6c013b9a89fc0029"; var MyContract = web3.eth.contract(abi); var contractInstance = MyContract.new({ from: primaryAddress, data: code, gas: 500000}, function(err, contract) { if (err) { console.log("Error =", err); process.exit(1) } if (contract.address) { console.log("Contrato desplegado en", contract.address); process.exit(0) } }); 1-desplegar.js

22

```
Consultar el valor del Contador:
```

```
var abi = \{\{\text{``constant":false, ... .. "type": "event"\}}\}
```
var addr = "0xb25be7ca2686c860249dcc98beb828e82da18ce0";

```
var MyContract = web3.eth.contract(abi);
```

```
var contractInstance = MyContract.at(addr);
```

```
var valor = contractInstance.valor();
```

```
console.log("Valor =", valor);
console.log("Valor =", valor.toNumber());
```
- Nota: Como JavaScript no maneja números my muy grandes, se usa la librería BigNumber para manejar los valores numéricos.

```
•Ejecución del ejemplo 2-consultar.js
 $ node 2-consultar.js 
 Valor = BigNumber { s: 1, e: 0, c: [ 0 ] }
 Valor = 0
```

```
© Santiago Pavón - UPM-DIT
```

```
var Web3 = require("web3"); // Cargar paquete web3
if (typeof web3 !== 'undefined') \{ // Ya existe instancia web3
    web3 = new Web3(web3.currentProvider); // Usamos el mismo Provider
} else { // Usar Provider: GANACHE 
   web3 = new Web3(new Web3.providers.HttpProvider("http://localhost:7545"));
} 
var abi = [{"constant":false,"inputs":[],"name":"incr","outputs":
[],"payable":false,"stateMutability":"nonpayable","type":"function"},
{"constant":true,"inputs":[],"name":"valor","outputs":
[{"name":"","type":"uint8"}],"payable":false,"stateMutability":"view","type":"function
"},{"payable":false,"stateMutability":"nonpayable","type":"fallback"},
{"anonymous":false,"inputs":[{"indexed":false,"name":"msg","type":"string"},
{"indexed":false,"name":"out","type":"uint8"}],"name":"Tic","type":"event"}];
var addr = "0xb25be7ca2686c860249dcc98beb828e82da18ce0";
var MyContract = web3.eth.contract(abi);
var contractInstance = MyContract.at(addr);
var valor = contractInstance.valor();
console.log("Valor =", valor);
console.log("Valor =", valor.toNumber());
                                                                   2-consultar.js
```

```
Código para incrementar el valor del contador:
```

```
© Santiago Pavón - UPM-DIT 
var primaryAddress = web3.eth.accounts[0];
var abi = \{\{\text{``constant":false, ... "type":\text{``event"\}}\};var addr = "0xb25be7ca2686c860249dcc98beb828e82da18ce0";
var MyContract = web3.eth.contract(abi);
var contractInstance = MyContract.at(addr);
var valor1 = contractInstance.valor();
console.log("Valor Inicial =", valor1.toNumber());
contractInstance.incr.sendTransaction({
     from: primaryAddress, 
     gas: 200000},
     function(err, result) {
         if (err) {
              console.log("Error =", err);
              process.exit(1)
 } 
        var valor2 = contractInstance.valor();
         console.log("Valor final =", valor2.toNumber());
         process.exit(0)
     });
  •
```

```
• Ejecución del ejemplo 3-incrementar.js
  $ node 3-incrementar.js 
 Valor Inicial = 2
 Valor final = 3
```

```
var Web3 = require("web3"); // Cargar paquete web3
if (typeof web3 !== 'undefined') \frac{1}{2} // Ya existe instancia web3
   web3 = new Web3(web3.currentProvider); // Usamos el mismo Provider
} else { // Usar Provider: GANACHE 
  web3 = new Web3(new Web3.providers.HttpProvider("http://localhost:7545"));
} 
var primaryAddress = web3.eth.accounts[0];
var abi = [{"constant":false,"inputs":[],"name":"incr","outputs":
[],"payable":false,"stateMutability":"nonpayable","type":"function"},{"constant":true,"inputs":[],"name":"valor","outputs":
[{"name":"","type":"uint8"}],"payable":false,"stateMutability":"view","type":"function"},
{"payable":false,"stateMutability":"nonpayable","type":"fallback"},{"anonymous":false,"inputs":
[{"indexed":false,"name":"msg","type":"string"},{"indexed":false,"name":"out","type":"uint8"}],"name":"Tic","type":"event"}];
var addr = "0xb25be7ca2686c860249dcc98beb828e82da18ce0";
var MyContract = web3.eth.contract(abi);
var contractInstance = MyContract.at(addr);
var valor1 = contractInstance.valor();
\cosh\theta.log("Valor Inicial =", valor1.toNumber());
contractInstance.incr.sendTransaction({
    from: primaryAddress, 
    gas: 200000},
    function(err, result) {
        if (err) {
            console.log("Error =", err);
            process.exit(1)
 } 
       var valor2 = contractInstance.valor();
        console.log("Valor final =", valor2.toNumber());
        process.exit(0)
   process.exit(0) 3-incrementar.js
```

```
Observar eventos Tic:
var abi = \{\{\text{''constant'':false}, \dots \text{''type''}: \text{``event''}\}\};
var addr = "0xb25be7ca2686c860249dcc98beb828e82da18ce0";
var MyContract = web3.eth.contract(abi);
var contractInstance = MyContract.at(addr);
contractInstance.Tic(function(err, data) {
     console.log("Se ha producido un evento Tic:");
     if (err){
         console.log(err);
     } else {
         var msg = data.args.msg;
        var out = data.args.out;
        console.log(" * Msg =", msg);
        console.log(" * Out =", out.valueOf());
 }
});
```

```
• Ejecución del ejemplo 4-observar.js
   $ node 4-observar.js
   Se ha producido un evento Tic:
     * Msg = Actualizado
    * Out = 3
   Se ha producido un evento Tic:
     * Msg = Actualizado
    * Q_{11} = 4
   Se ha producido un evento Tic:
     * Msg = Actualizado
    * Out = 5Se ha producido un evento Tic:
     * Msg = Actualizado
    * Out = 6
   Se ha producido un evento Tic:
     * Msg = Actualizado
    * Out = 7var Web3 = require("web3"); // Cargar paquete web3
                                                    if (typeof web3 !== 'undefined') \frac{1}{2} // Ya existe instancia web3
                                                        web3 = new Web3(web3.currentProvider); // Usamos el mismo Provider
                                                    } else { // Usar Provider: GANACHE 
                                                        web3 = new Web3(new Web3.providers.HttpProvider("http://localhost:
                                                    7545"));
                                                    } 
                                                    var abi = [{"constant":false,"inputs":[],"name":"incr","outputs":
                                                    [],"payable":false,"stateMutability":"nonpayable","type":"function"},
                                                     {"constant":true,"inputs":[],"name":"valor","outputs":
                                                     [{"name":"","type":"uint8"}],"payable":false,"stateMutability":"view",
                                                     "type":"function"},
                                                     {"payable":false,"stateMutability":"nonpayable","type":"fallback"},
                                                    {"anonymous":false,"inputs":
                                                    [{"indexed":false,"name":"msg","type":"string"},
                                                    {"indexed":false,"name":"out","type":"uint8"}],"name":"Tic","type":"ev
                                                    ent"}1:
                                                    var addr = "0xb25be7ca2686c860249dcc98beb828e82da18ce0";
                                                    var MyContract = web3.eth.contract(abi);
                                                    var contractInstance = MyContract.at(addr);
                                                    contractInstance.Tic(function(err, data) {
                                                         console.log("Se ha producido un evento Tic:");
                                                         if (err){
                                                            console.log(err);
                                                        } else {
                                                            var msg = data.args.msg;
                                                           var out = data.args.out;
                                                           console.log(" * Msq =", msq);
                                                           console.log(" * Out =", out.valueOf());
                                                        }
                                                    });
                                                                                                4-observar.js
```
# Ejemplos: Cliente Web

### Clientes Web sin Blockchain

- Ejemplo: 1.1-SinContrato/index.html
	- Una página html con css y javascript embebido.
	- •Muestra el valor de un contador y un botón para incrementarlo.
	- No hay nada de Blockchain.
- Ejemplo: 1.2-SinContrato/\*
	- El ejemplo 1.1 separando el css y el js en ficheros independientes, style.css y app.js.

```
© Santiago Pavón - UPM-DIT 
             <!DOCTYPE html>
             <html lang="es">
               <head>
                 <meta charset="utf-8">
                 <meta name="viewport" content="width=device-width, initial-scale=1">
                 <style>
                     #valor {
                        font-size: x-large;
                        color: red;
                    }
                 </style>
                <title>Contador 1.1</title>
                </head>
                <body>
                 <h1>Contador 1.1</h1>
                \langle p \rangleValor actual = <span id="valor">???</span>
                \langle/p>
                 <button type="button" id="cincr">Incrementar</button>
                 <script src="https://ajax.googleapis.com/ajax/libs/jquery/2.2.4/jquery.min.js"></script>
                 <script> 
                  var App = {
                      valor: 0,
                      init: function() {
                        App.bindEvents();
                        App.refreshContador();
                      },
                      bindEvents: function() {
                        $(document).on('click', '#cincr', App.handleIncr);
                      },
                     handleIncr: function(event) {
                       event.preventDefault();
                        App.valor++;
                       App.refreshContador();
                      },
                      refreshContador: function() {
                        $('#valor').text(App.valor); 
                      }
                   };
                   // Ejecutar cuando se ha terminado de cargar la pagina.
                   $(function() {
                      $(window).load(function() {
                        App.init();
                      });
                   });
                 </script>
             </body><br></html>
                                              1.1-SinContrato/index.html
```

```
<!DOCTYPE html>
<html lang="es">
   <head>
     <meta charset="utf-8">
    <meta name="viewport" content="width=device-width, initial-scale=1">
    <link rel="stylesheet" href="style.css">
   \langle\text{title}\rangleContador 1.2</title>
  </head>
  <body>
    <h1>Contador 1.2</h1>
    < p >Valor actual = <span id="valor">???</span>
   \langle p \rangle <button type="button" id="cincr">Incrementar</button>
    <script src="https://ajax.googleapis.com/ajax/libs/jquery/2.2.4/jquery.min.js"></script>
    <script src="app.js"></script>
  </body>
</html> 1.2-SinContrato/index.html
```

```
#valor {
      font-size: x-large;
      color: red;
```
} 1.2-SinContrato/style.css

```
© Santiago Pavón - UPM-DIT
```

```
var App = {
  valor: 0,
  init: function() {
    App.bindEvents();
    App.refreshContador();
  },
  bindEvents: function() {
      $(document).on('click', '#cincr', App.handleIncr);
  },
 handleIncr: function(event) {
    event.preventDefault();
    App.valor++;
     App.refreshContador();
  },
  refreshContador: function() {
     $('#valor').text(App.valor); 
 }
};
// Ejecutar cuando se ha terminado de cargar la pagina.
$(function() {
    $(window).load(function() {
     App.init();
    });
});
                             1.2-SinContrato/app.js
```
### Crear Servidor Web con Nodejs

Usar **Nodejs** para crear un servidor web de páginas estáticas que sirva los ejemplos que estamos haciendo.

Ejecutar:

\$ sudo npm install -g express-generator

\$ express --ejs 1.3-node\_server

\$ cd 1.3-node\_server

```
$ npm install
```
Añadir en **node\_server/app.js** la línea:

```
app.use(express.static(path.join( dirname,
                               \ldots/1.2-SinContrato')));
```
- Después de la línea app.use(express.static(path.join(\_\_dirname, 'public')));
- •También se pueden copiar los ficheros a servir en el directorio public.
- Lanzar el servidor ejecutando:

\$ npm start

Lanzar un navegador y visitar la página **http://localhost:3000**

```
© Santiago Pavón - UPM-DIT
```
### Cliente Web con Web3

### Ejemplo: 1.4-ConContrato.js

- Se ha añadido uso del contrato Contador.
- Se crea el objeto web3, se instancia el contrato ya desplegado anteriormente, se observan eventos, ...
- Debería modificarse el servidor web 1.2 para que sirva las pagina estáticas de este ejemplo.
- No se ha metido un tratamiento de errores exhaustivo.
	- Añadir callbacks para detectarlos, ...

```
App = \{ Contador: null,
     contador: null,
     init: function() {
         console.log("Inicializando App.");
         App.initWeb3();
         App.initContractAbstracts();
         App.initContractInstance();
         App.bindEvents();
         App.refreshContador();
     },
     initWeb3: function() {
         console.log("Inicializando web3.");
         // Si hay inyectada una instancia de web3:
         if (typeof web3 !== 'undefined') {
            web3 = new Web3(web3.currentProvider);
         } else {
             // Uso Ganache porque no hay una instancia de web3 inyectada.
            web3 = new Web3(new Web3.providers.HttpProvider('http://localhost:7545'));
         }
     },
                                                      1.4-ConContrato/app.js (1/4)
```

```
© Santiago Pavón - UPM-DIT
```

```
antiago Pavón - UPM-DIT
    initContractAbstracts: function() {
        console.log("Inicializando abstracción del contrato.");
        var abi = [{"constant":false,"inputs":[],"name":"incr","outputs":[],
             "payable":false,"stateMutability":"nonpayable","type":"function"},
            {"constant":true,"inputs":[],"name":"valor","outputs":[{"name":""
             ,"type":"uint8"}],"payable":false,"stateMutability":"view","type":"function"},
             {"payable":false,"stateMutability":"nonpayable","type":"fallback"},
             {"anonymous":false,"inputs":[{"indexed":false,"name":"msg","type":"string"},
            {"indexed":false,"name":"out","type":"uint8"}],"name":"Tic","type":"event"}];
        App.Contador = web3.eth.contract(abi);
    },
    initContractInstance: function() {
        console.log("Obtener instancia desplegada del contador.");
        var addr = "0x9d9d2b8e4e067a8522caf47af41c67843a8f17c9";
        App.contador = App.Contador.at(addr);
        console.log("Configurar Vigilancia de los eventos del contador.");
       App.contador.Tic((err, data) => {
            console.log("Se ha producido un evento Tic:");
            if (err){
                console.log(err);
            } else {
                var msg = data.args.msg;
               var out = data.args.out;
               console.log(" * Msg =", msg);
                console.log(" * Out =", out.valueOf());
                 $('#valor').text(out.valueOf());
 }
        });
                                                       1.4-ConContrato/app.js (2/4)
```

```
 bindEvents: function() {
        console.log("Configurando manejador de eventos del boton.");
         $(document).on('click', '#cincr', App.handleIncr);
    },
    handleIncr: function(event) {
        console.log("Se ha hecho Click en el botón.");
         event.preventDefault();
        web3.eth.getAccounts(function(error, accounts) {
             if (error) {
                 console.log(error);
                 return;
 }
            const account = accounts[0];
             console.log("Cuenta =", account);
             // Ejecutar incr como una transacción desde la cuenta account.
            App.contador.incr.sendTransaction({
                 from: account,
                 gas: 200000});
        });
    },
```
#### 1.4-ConContrato/app.js (3/4)

```
 refreshContador: function() {
        console.log("Refrescando el valor mostrado del contador.");
        var valor = App.contador.valor.call()
        console.log("Valor =", valor);
        $('#valor').text(valor ? valor.valueOf() : "XXX"); 
    }
};
// Ejecutar cuando se ha terminado de cargar la pagina.
$(function() {
  $(window).load(function() {
    App.init();
  });
}); 1.4-ConContrato/app.js (4/4)
```